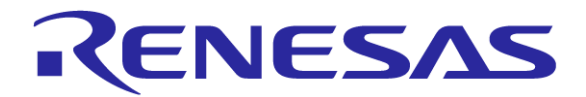

# スタック領域の変更方法 RL78、78K0R用 Cコンパイラ CA78K0R

#### ツールビジネス本部 ツール技術部 株式会社ルネサス ソリューションズ

Rev. 1.00 2014/6/20

R20UT3042JJ0100

© 2014 Renesas Solutions Corp.

- デフォルトのスタック領域
- スタック領域を変更するには
- スタック領域用のメモリ領域を作成する方法
- スタックポインタ(SP)にアドレスを設定する方法
	- ソースファイルを登録する方法
	- オブジェクトファイルを登録する方法

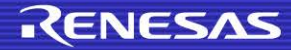

### デフォルトのスタック領域

メモリ領域名RAMの中の最大空き領域(gap)にスタック領域が設定される

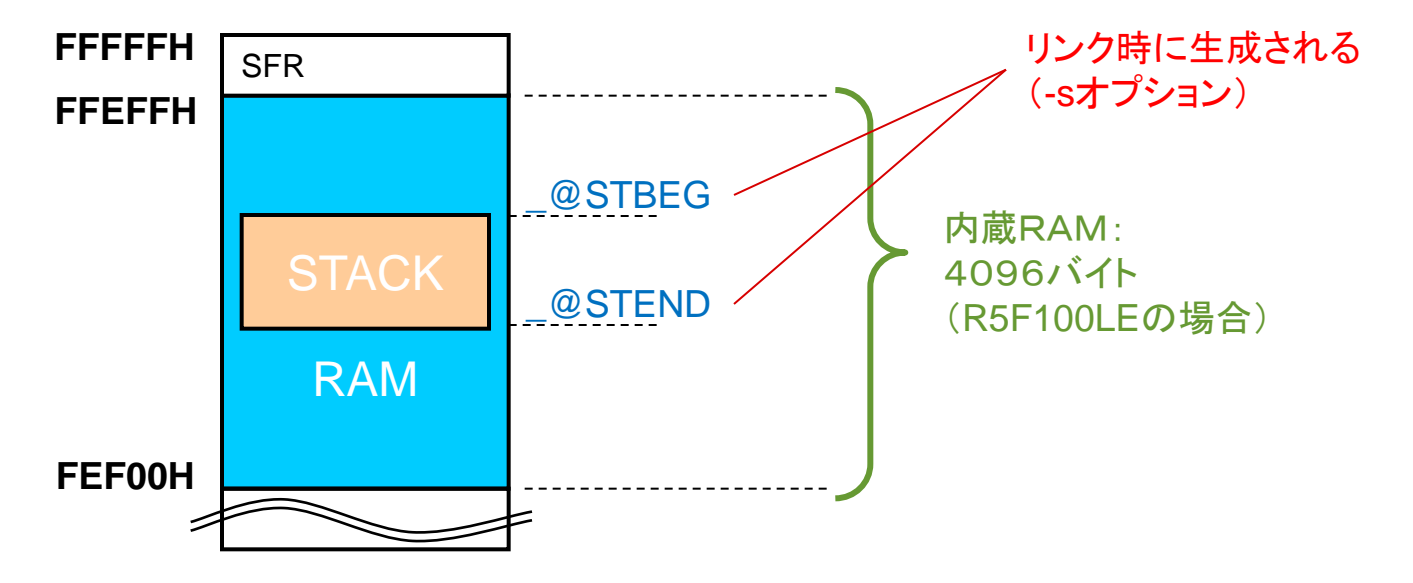

■ デフォルトのスタートアップルーチンで、スタックポインタ(SP)に、 上記領域 の最上位アドレスを設定している

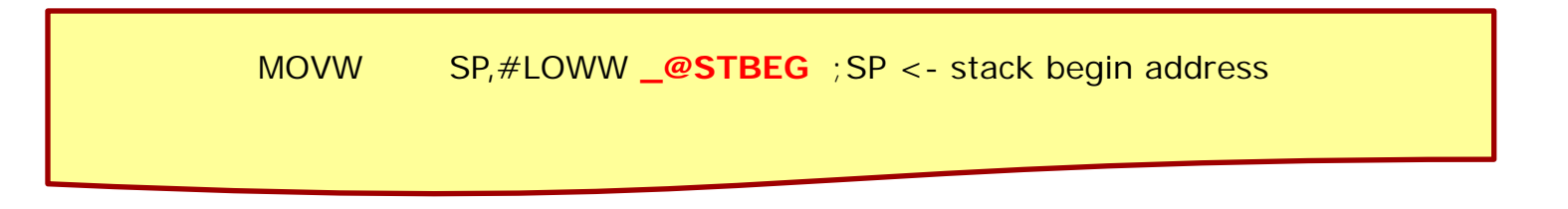

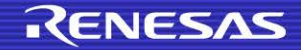

### スタック領域を変更するには

- スタック領域用のメモリ領域を作成する方法(推奨)
	- 他の変数が配置される可能性低
- スタックポインタ(SP)にアドレスを設定する方法
	- 他の変数が配置された領域と重なる可能性あり
	- スタートアップルーチンのソースファイル変更後、オブジェクトを作成する必要あり

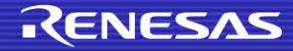

# スタック領域用のメモリ領域を作成する方法

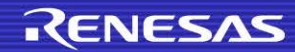

### スタック領域用のメモリ領域作成(1/6)

#### リンクディレクティブファイルで領域確保

- デフォルトのRAM領域を縮小
- 新たにスタック領域用のメモリ領域を作成
- スタック領域の指定

● リンカのオプションで、新たに作成したメモリ領域をスタック領域として指定

# ■ リンクディレクティブファイルをCubeSuite+のプロジェクトに登録

● リンクディレクティブファイルをプロジェクトに登録

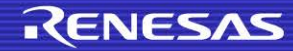

### スタック領域用のメモリ領域作成(2/6)

リンクディレクティブファイルで領域確保

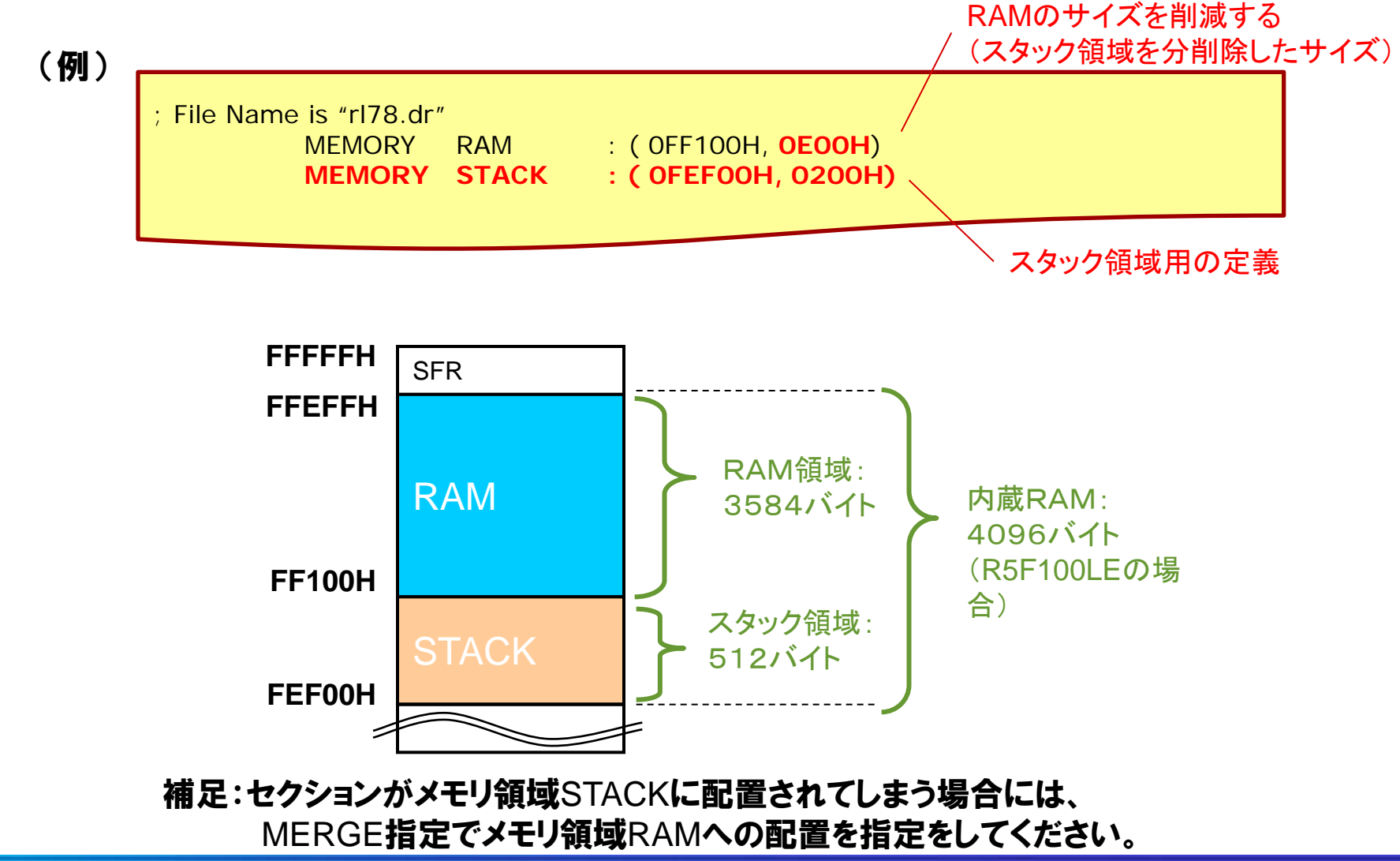

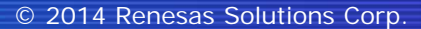

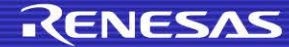

### スタック領域用のメモリ領域作成(3/6)

#### ■ スタック領域の指定

- [リンクオプション]タブの「スタック」
	- 「スタック解決用シンボルを生成する」で「はい」を選択(デフォルト)
	- 「領域名」を入力(リンクディレクティブファイルで新たに定義した領域名)

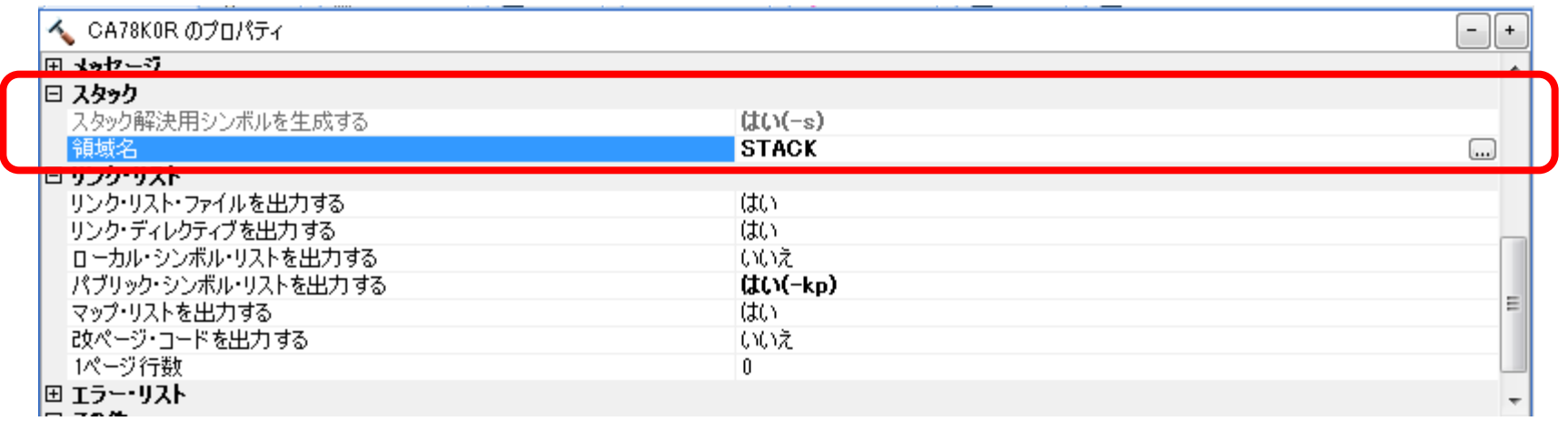

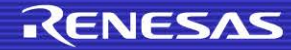

## スタック領域用のメモリ領域作成(4/6)

#### リンクディレクティブファイルをCubeSuite+のプロジェクトに登録

 CubeSuite+のプロジェクトツリーパネルに、リンクディレクティブファイルを、 ドラッグ&ドロップすれば登録できます

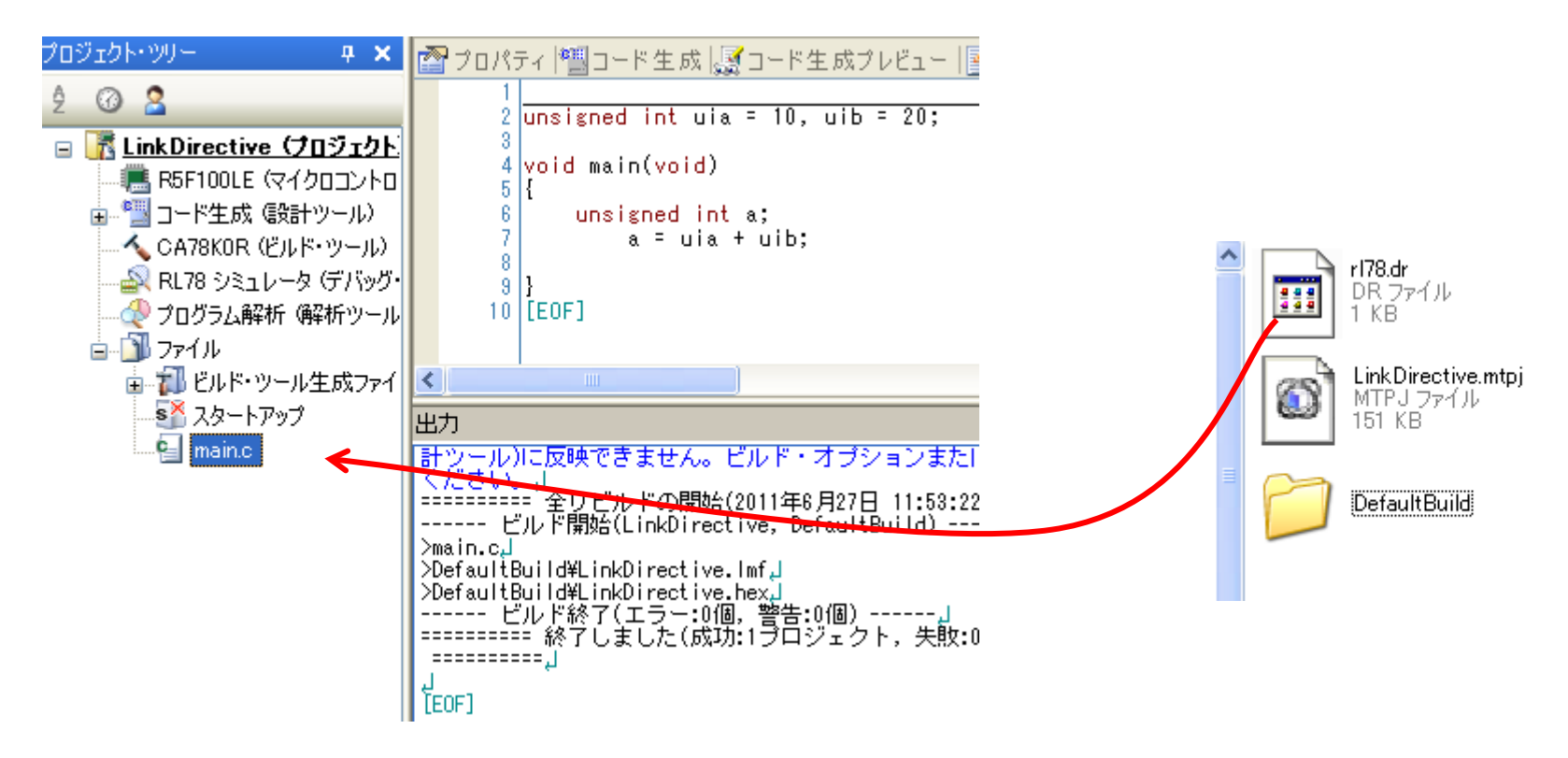

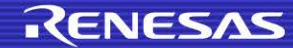

### スタック領域用のメモリ領域作成(5/6)

### リンク時に生成されるmapファイル上で、スタック用のシンボルを参照する ため、パブリックシンボルの情報を出力

#### ● [リンクオプション]タブの「リンク・リスト」

– 「パブリック・シンボル・リストを出力する」で「はい」を選択

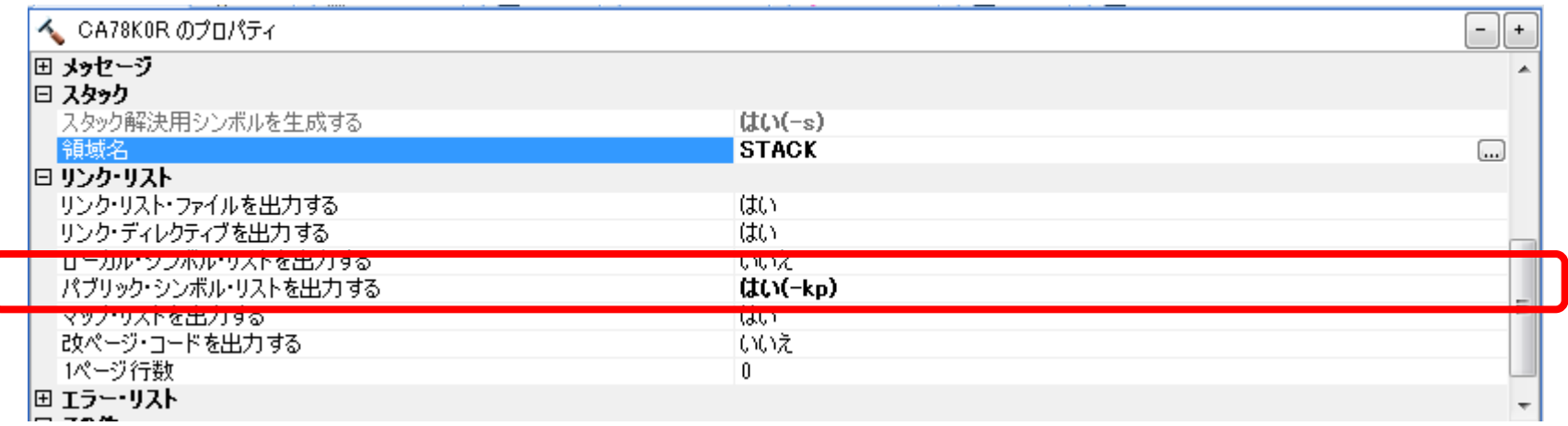

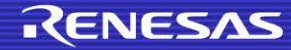

### スタック領域用のメモリ領域作成(6/6)

### ビルド後、プロジェクトツリーパネルの「ビルドツール生成ファイル」カテゴリの mapファイルを確認

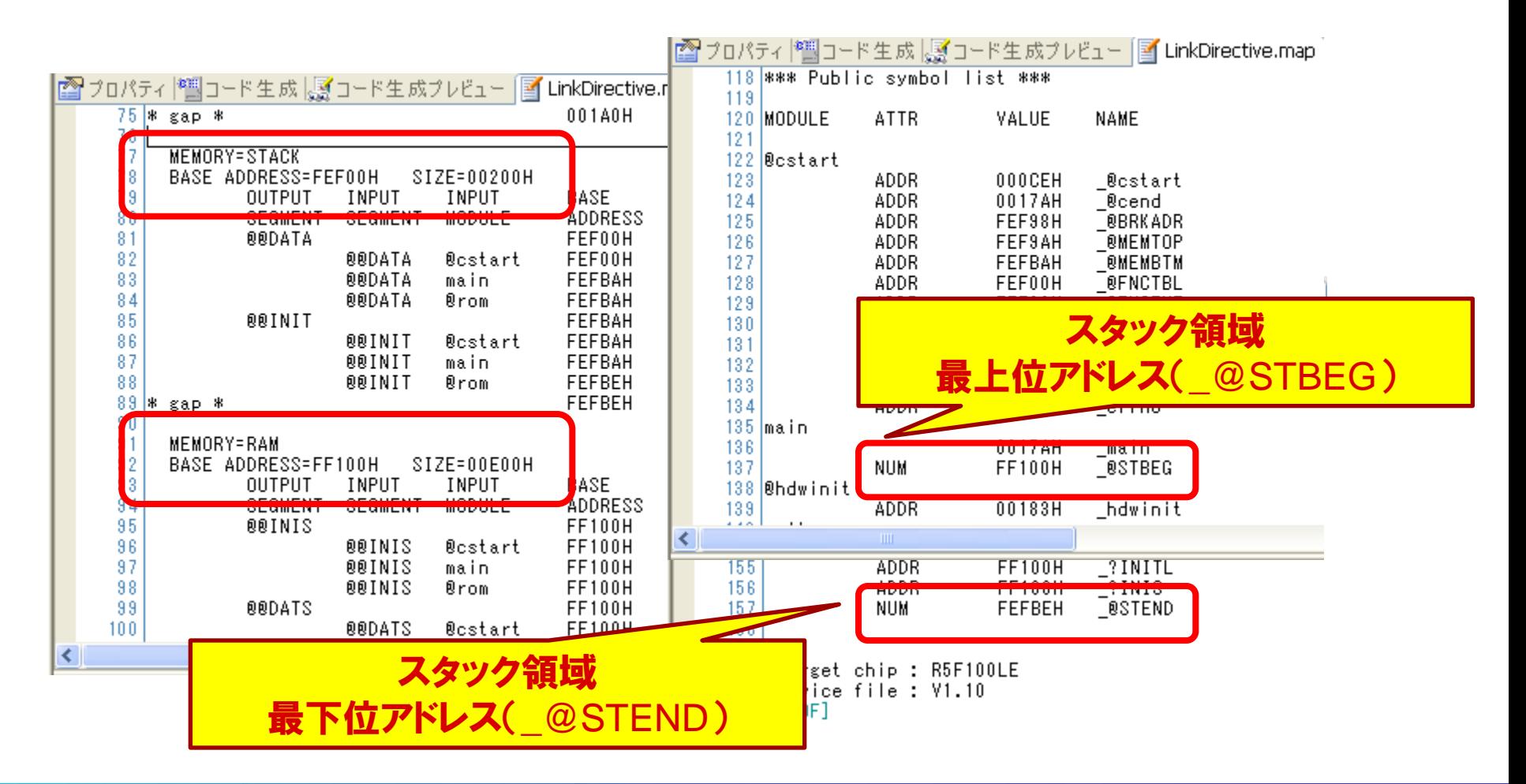

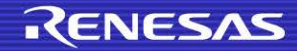

# スタックポインタ(SP)にアドレスを設定する方法

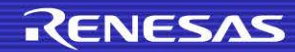

### スタックポインタ(SP)へのアドレス設定

- スタックポインタ(SP)を設定する処理は、スタートアップルーチンにあります ■ そのため、アドレスを設定するように変更するには、スタートアップルーチン の変更が必要です
- スタートアップルーチンの変更方法は次の2通りがあります
	- プロジェクトツリーパネルに、 スタートアップルーチンのソースファイルを登録
		- スタックポインタの設定以外に、セクションの初期化に必要なシンボルを編 集しないのであれば、この方法を使用可能
	- プロジェクトツリーパネルに、スタートアップルーチンのオブジェクトファイルを登録
		- 事前にbatファイルでオブジェクトファイルの構築が必要
		- スタックポインタの設定以外に、セクションの初期化に必要なシンボルを編 集する場合には、この方法でスタートアップルーチンの変更が必要

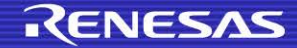

# スタックポインタ(SP)にアドレスを設定する方法 (ソース指定)

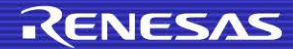

### スタックポインタ(SP)へのアドレス設定(ソース指定) (1/4)

- システムフォルダからの編集するスタートアップのソースファイル、および、ヘ ッダファイルをコピー
	- CubeSuite+のインストールフォルダの 「¥CubeSuite+¥CA78K0R¥V1.50¥Src¥cc78k0r¥src」から 任意のフォルダにコピーする
		- スタートアップルーチンのソースファイル
			- 対象となるスタートアップルーチンのソースファイル名は次ページ参照
		- スタートアップルーチンでインクルードされているヘッダファイル
			- (上記フォルダに存在しています)
				- def.inc
				- macro.inc

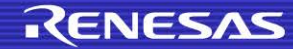

### スタックポインタ(SP)へのアドレス設定(ソース指定) (2/4)

### ■ スタートアップルーチンのソースファイルの種類

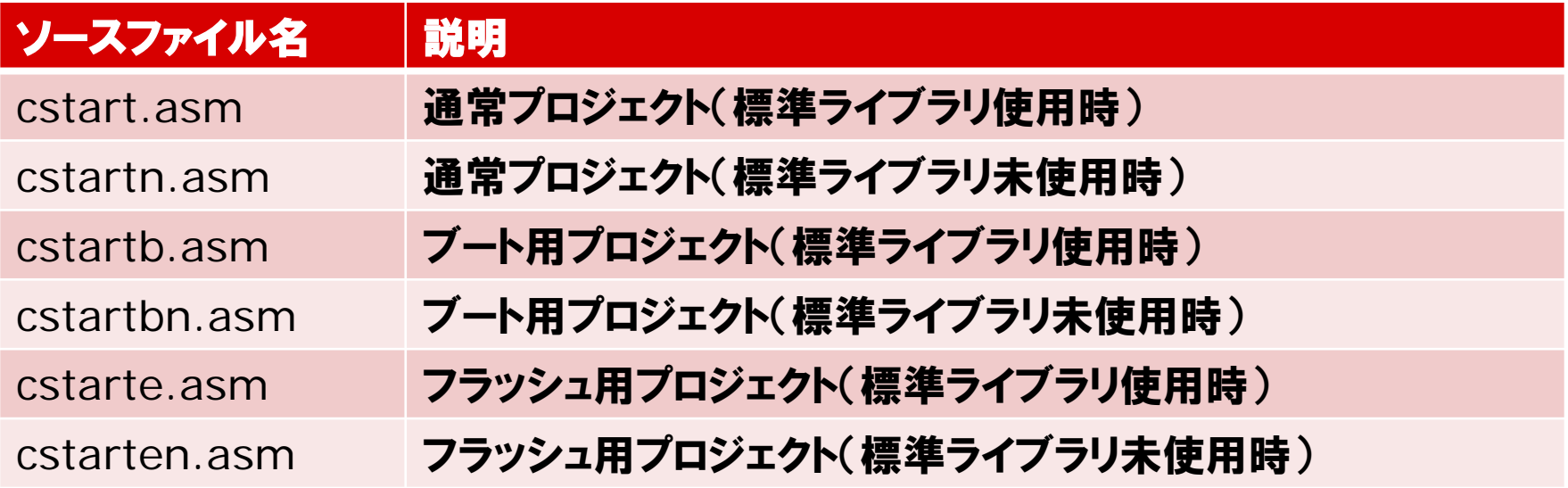

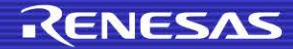

## スタックポインタ(SP)へのアドレス設定(ソース指定) (3/4)

### スタートアップルーチンのソースファイルのプロジェクトへの登録

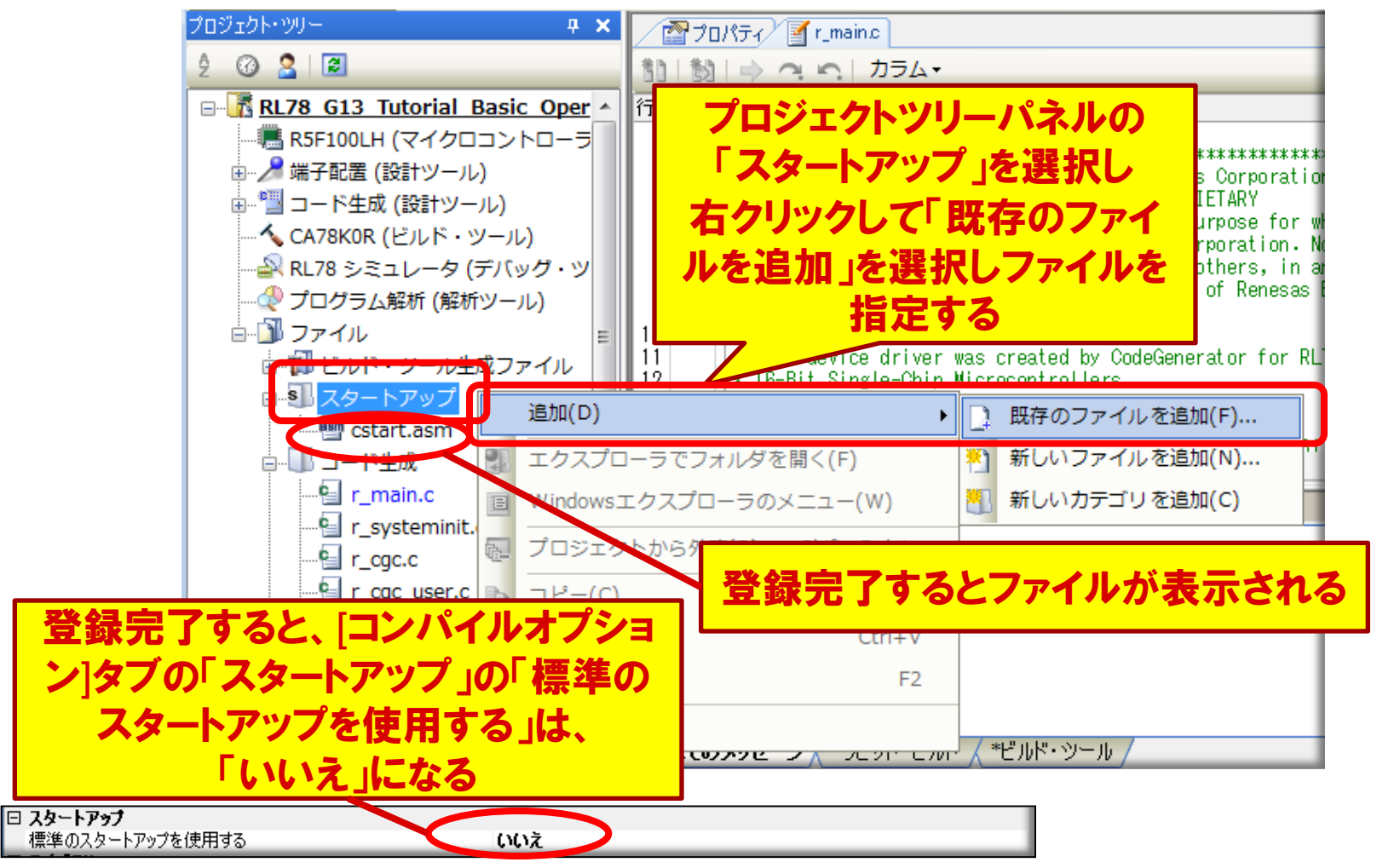

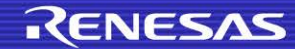

### スタックポインタ(SP)へのアドレス設定(ソース指定) (4/4)

#### ■ スタートアップルーチンのソースファイルの編集

### コピー先のスタートアップルーチンのソースファイル *cstart\*\*\*.asm*をエディタ で編集

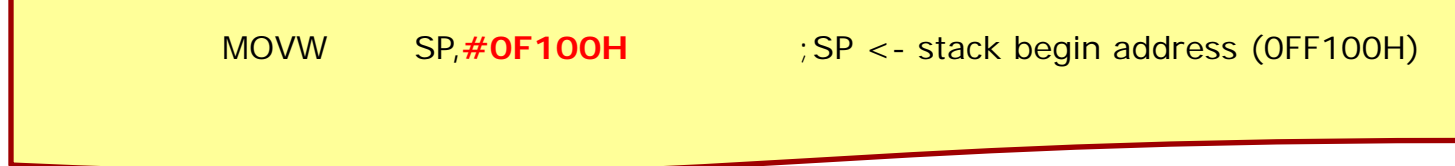

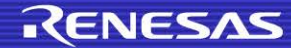

# スタックポインタ(SP)にアドレスを設定する方法 (オブジェクト指定)

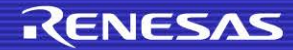

## スタックポインタ(SP)へのアドレス設定(オブジェクト指定) (1/6)

#### ■ システムフォルダからのbatファイルに関するファイルのコピー

● CubeSuite+のインストールフォルダの 「¥CubeSuite+¥CA78K0R¥V1.50¥Src¥cc78k0r」を 任意のフォルダにコピーする

### ■ スタートアップルーチンのファイルの編集

● コピー先の「cc78k0r¥src¥*cstart\*\*\*.asm*」をエディタで編集

#### – 編集するスタートアップルーチンのソースファイル名は次ページ参照

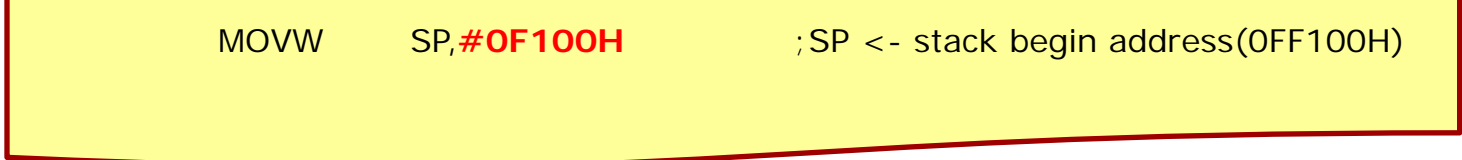

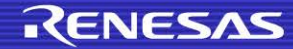

### スタックポインタ(SP)へのアドレス設定(オブジェクト指定) (2/6)

### ■ スタートアップルーチンのソースファイルの種類

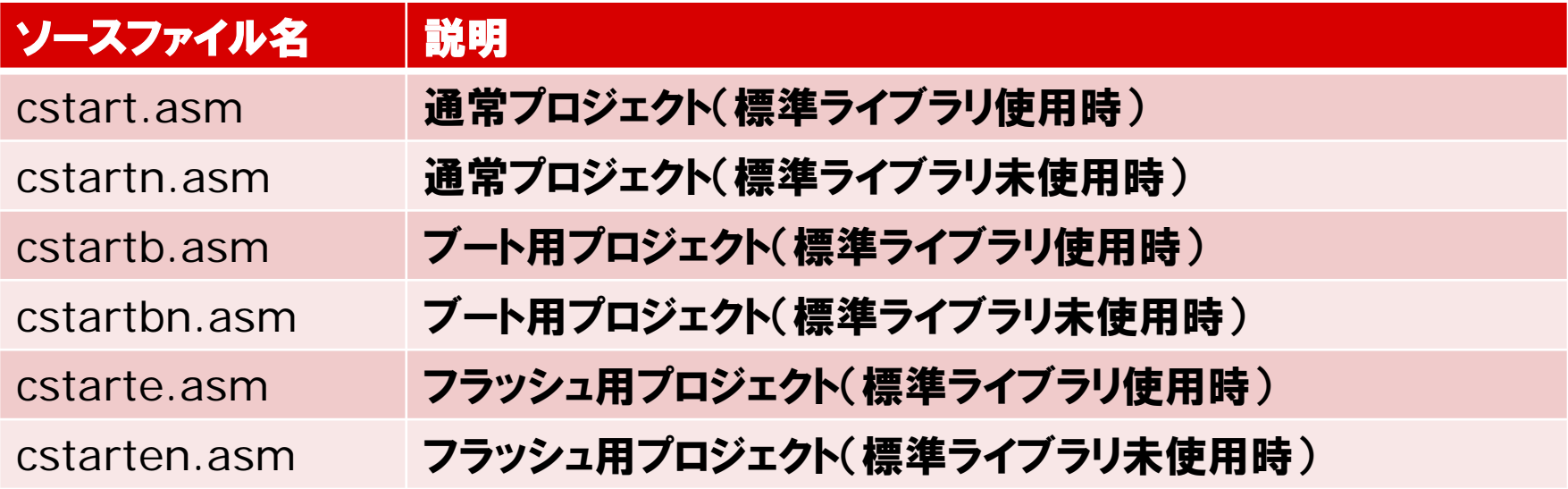

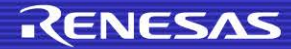

### スタックポインタ(SP)へのアドレス設定(オブジェクト指定) (3/6)

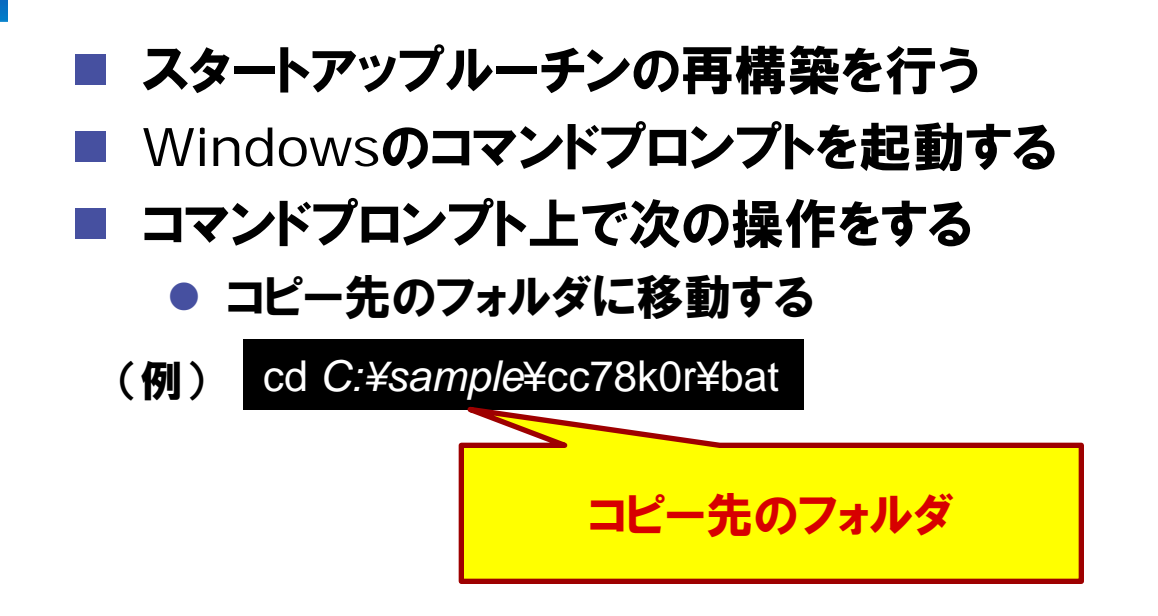

● PATH**を追加する(batファイル中のra78k0r.exeを実行するため)** (例)

set path=%PATH%;*C:¥Program Files¥Renesas Electronics*¥CubeSuite+¥CA78K0R¥*V1.60*¥bin

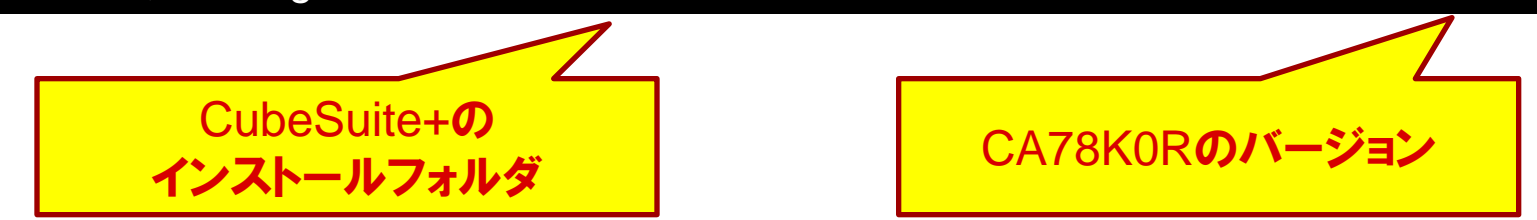

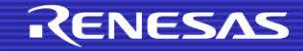

# スタックポインタ(SP)へのアドレス設定(オブジェクト指定) (4/6)

- batファイルの「mkstup」を実行する
	- 次の形式で実行してください
	- mkstup 品種指定名 DIFファイルパス指定オプション

(例)

mkstup *f100le* -y"*C:¥Program Files¥Renesas Electronics*¥CubeSuite+¥Device¥RL78¥Devicefile"

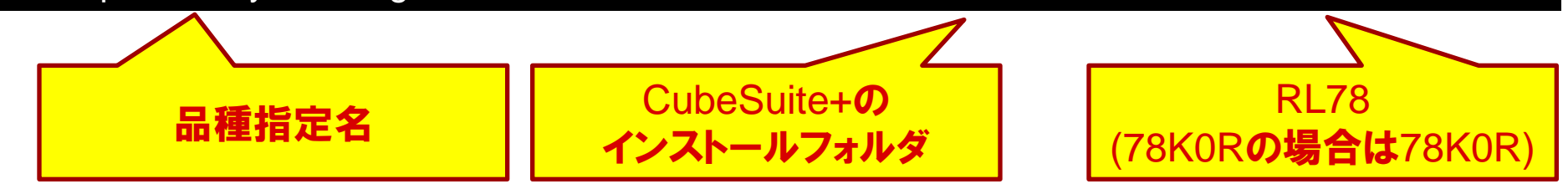

– 「¥cc78k0r¥lib」にスタートアップルーチンのファイルが生成される

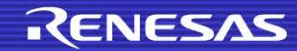

### スタックポインタ(SP)へのアドレス設定(オブジェクト指定) (5/6)

#### スタートアップのプロジェクトへの登録

登録するスタートアップルーチンのオブジェクトファイル名は次ページ参照

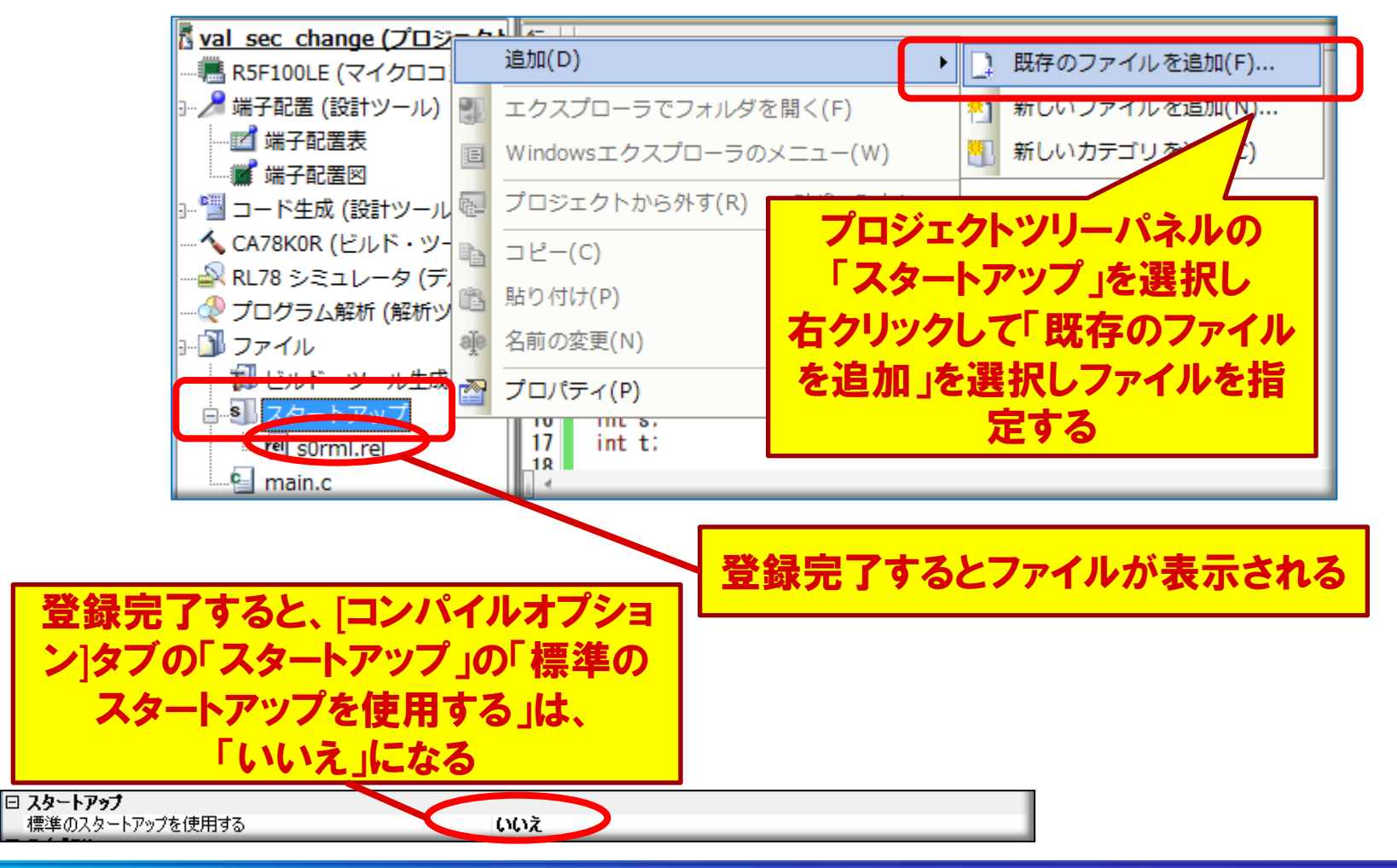

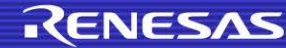

### スタックポインタ(SP)へのアドレス設定(オブジェクト指定) (6/6)

### ■ スタートアップ・ファイルの命名規則

- lib78k0r¥s0r<*model*><*lib*><*flash*>.rel
	- <*model*>
		- m : ミディアム・モデル(スモール・モデル兼用)
		- l : ラージ・モデル
	- $<$   $lib$ 
		- なし : 標準ライブラリ固定領域を使用しない場合
		- l : 標準ライブラリ固定領域を使用する場合

#### – <*flash*>

- なし : 通常用
- **b : ブート領域用**
- e : フラッシュ領域用

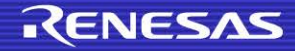

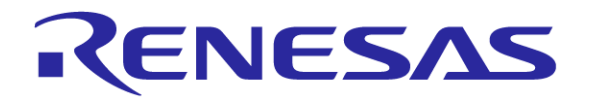

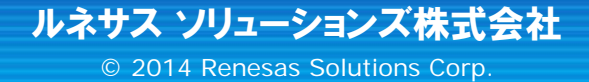